# **GUIDA SINTETICA PER VOTAZIONI CONSIGLIO DI ISTITUTO**

## **2021 2024**

A causa delle disposizioni per l'emergenza sanitaria in corso, le elezioni del Consiglio di Istituto per il triennio 2021-2024, avvengono on line, utilizzando la piattaforma di Google-GSuite in uso presso l'Istituto.

Per garantire l'unicità e la segretezza del voto si procede in due fasi:

- la REGISTRAZIONE, attraverso l'account istituzionale del figlio/a;
- la VOTAZIONE, attraverso un secondo modulo anonimo.

Si ricorda che possono votare esclusivamente i GENITORI o i TUTORI legali degli alunni. Ciascun genitore ha diritto ad esprimere il proprio voto. Saranno quindi disponibili DUE SCHEDE: una per ciascun genitore.

Nel caso ci siano più figli si richiede di utilizzare l'account del figlio minore.

I moduli per la registrazione e la votazione saranno attivi SOLO ED ESCLUSIVAMENTE nei seguenti orari:

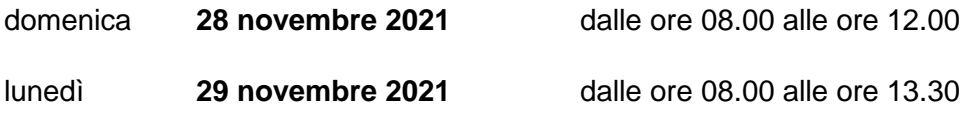

Al di fuori di questi orari i moduli non saranno utilizzabili, in quanto il sistema sarà bloccato.

## COME REGISTRARSI

Il giorno **27 NOVEMBRE** i genitori riceveranno una mail nella casella istituzionale del proprio figlio/a contenente il link per la registrazione. In caso di più figli si riceveranno più link ma è possibile registrarsi UNA VOLTA SOLA.

#### **Utilizzare l'account del figlio/a minore per evitare confusioni.**

Cliccando sul link ricevuto, si viene immediatamente indirizzati al modulo per la registrazione del voto. Verificare che si stia accedendo con le credenziali dell'ACCOUNT GSUITE ISTITUZIONALE DEL FIGLIO MINORE (per esempio rossi.mario@**icmorozzo.edu.it**)

Poiché possono votare entrambi i genitori (o i tutori legali) troverete DUE LINK per la registrazione: uno andrà utilizzato per il primo genitore (ad es. la mamma) e l'altro per il secondo genitore (ad es. il papà).

Si compila il modulo con i dati richiesti e si invia.

## **Al termine della compilazione apparirà il messaggio di avvenuta registrazione che riporterà il link cui collegarsi per votare, in forma anonima.**

#### COME VOTARE

Si clicca sul link indicato nella conferma di registrazione e da quel momento è necessario completare l'operazione di voto, poiché non sarà possibile rientrare

Si può votare UNA SOLA VOLTA ed è possibile esprimere DUE PREFERENZE SOLO PER LE LISTE CHE HANNO ALMENO 2 CANDIDATI.

Si ricorda di non esprimere due volte la stessa preferenza in quanto la seconda sarebbe considerata nulla.

Poiché sono state presentate 4 liste, scegliere la lista a cui dare il voto, indicare il candidato.

Al termine della compilazione si invia il modulo e la procedura è conclusa.

**Per problemi relativi all'account istituzionale del figlio (password dimenticata, scaduta, ecc…) si può fare riferimento all'amministratore della GSUITE indicando il tipo di problematica all'indirizzo mail [ic.morozzo@icmorozzo.edu.it](mailto:ic.morozzo@icmorozzo.edu.it) ENTRO LA MATTINATA DEL 26 NOVEMBRE**